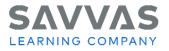

## **Digital Path**

## Getting Started with Savvas Realize

## Experience Physics

| Navigate Savvas Realize™                                                                                                    | Click to Discover                                                                                                    |
|----------------------------------------------------------------------------------------------------|----------------------------------------------------------------------------------------------------|
| <section-header></section-header>                                                                                                    | Click <b>Sign In</b> .<br>Note that you can also use helpful resources on<br>the SavvasRealize.com home page:<br>Getting Started<br>System Support<br>Contact Support<br>Tech Support: 800-848-9500                                                                                                    |
| Explore your account.                                                                                                    | <ul> <li>This is the Savvas Realize home page.</li> <li>The icon in the upper-right corner, next to your name, will give you access to the following: <ul> <li>Settings (including account information and available programs)</li> <li>Option to sign out of the program</li> </ul> </li> <li>The question mark icon will give you access to help for this page and other ways to find program support. This is another place to watch the Introductory Tour of Savvas Realize.</li> </ul> |
| View XI     C     C <t< td=""><td><ul> <li>The Magnifying Glass icon allows you to search by keyword within your programs.</li> <li>Click the tabs at the top to navigate to the following: <ul> <li>Browse (to view all program resources)</li> <li>Classes (to view all your classes and data)</li> <li>My Library (to view your uploaded documents and create playlists)</li> </ul> </li> <li>Click Browse and select Experience Physics.</li> </ul></td></t<> | <ul> <li>The Magnifying Glass icon allows you to search by keyword within your programs.</li> <li>Click the tabs at the top to navigate to the following: <ul> <li>Browse (to view all program resources)</li> <li>Classes (to view all your classes and data)</li> <li>My Library (to view your uploaded documents and create playlists)</li> </ul> </li> <li>Click Browse and select Experience Physics.</li> </ul>                                                                       |

Copyright © 2022 Savvas Learning Company LLC All Rights Reserved. Savvas ™ and Savvas Learning Company™ are the exclusive trademarks of Savvas Learning Company LLC in the US and in other countries.

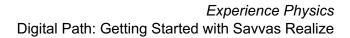

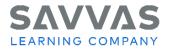

| Fighting       None       None       Output       Image: Classes       My Library         Exportance Physics       Image: Classes       My Library       Image: Classes       My Library         Table of Cancets       Image: Classes       Image: Classes       Image:                                                                                                    | <ul> <li>This is the program Table of Contents. Each Storyline (units) and its corresponding Investigations (chapters) are listed here.</li> <li>You can also search for resources by browsing by category or searching directly by name.</li> <li>You can access eTexts for both the Student Experience Handbook and Teacher Guide can be accessed from this page by clicking the book icon.</li> <li>Choose Investigation 1 from the Table of Contents to explore in more detail.</li> </ul>                                                                                                    |
|----------------------------------------------------------------------------------------------------|----------------------------------------------------------------------------------------------------|
| Presilize.       Home Browse Closes My Brany         Experience Physics           Presidence Physics           Presidence Physics                                                                                                    | <ul> <li>Each Investigation contains a Table of Contents like this one.</li> <li>Links to the Investigative Phenomenon launch and reflection activities are at the top, followed by the individual Experiences (lessons).</li> <li>A variety of Investigation-level assessments are found in the Investigation Evaluation folder.</li> <li>Click on Investigative Phenomenon: Modeling Motion at the top of the Table of Contents.</li> </ul>                                                                                                    |
| Förällize.       Hone       Brown       Classes       Myllformy       Q       Q       Weiner-         Experience Physics       Image: A statistical intervention of the image of the image o | <ul> <li>Begin each Investigation by introducing the<br/>Investigative Phenomenon with these activities.</li> <li>Click Standards to view the Next Generation<br/>Science Standards* aligned with the activities<br/>within the lesson.</li> <li>Click Teacher resources to find additional<br/>resources like answer keys, editable materials, and<br/>annotated pages.</li> <li>Choose Experience 1 to explore further.</li> <li>*Next Generation Science Standards is a registered trademark of<br/>Achieve. Neither Achieve nor the lead states and partners that<br/>developed the Next Generation Science Standards were involved in<br/>the production of this product, and do not endorse it.</li> </ul> |

Copyright © 2022 Savvas Learning Company LLC All Rights Reserved. Savvas™ and Savvas Learning Company™ are the exclusive trademarks of Savvas Learning Company LLC in the US and in other countries.

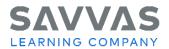

| Field Life       Norme       Berowa       Classes       My Library       Q       Image: Classes       Numor - transmission         Exponence Physics       Image: Classes       My Library       Image: Classes       My Library       Image: Classes       Numor - transmission         Exponence Physics       Image: Classes       My Library       Image: Classes       My Library       Image: Classes       Numor - transmission         Exponence Physics       Image: Classes       Image: Classes       Image: Class                                                                                                    | All the digital activities for each lesson can be<br>found here in Experiences. You'll see a number of<br>eText links to the Student Edition, noted by the<br>book icon.<br>In addition, interactive options are listed here. The<br><b>Inquiry Lab</b> is one of those options in this image.<br>Click <b>the 3 dots</b> to add the activity or program<br>resource to a play list and find key words and a<br>description. |
|----------------------------------------------------------------------------------------------------|----------------------------------------------------------------------------------------------------|
|                                                                                                    | Click <b>Assign</b> to assign the problem to a class, student, or group of students.                                                                                                    |
| Image: Normal Devices Classes My Ubrary       Image: Normal Devices Classes My Ubrary         Experiences Physics       Image: Normal Devices Classes My Ubrary         Experiences Physics       Image: Normal Devices Classes My Ubrary         Experiences Physics       Image: Normal Devices Classes My Ubrary         Experiences Physics       Image: Normal Devices Classes My Ubrary         Experiences Physics       Image: Normal Devices Classes My Ubrary         Experiences Total Segment       Image: Sector A self generated Inquiry Lab: Motion Plat:         Experiences 2 Group       Sector A and end terms         Experiences 2 Group       Sector A and end terms         Experiences 2 Group       Sector A and end terms         Experiences 2 Group       Sector A and end terms         Experiences 2 Group       Sector A and end terms         Experiences 2 Group       Sector A and end terms         Experiences 2 Group       Sector A and end terms         Experiences 2 Group       Concol         Experiences 2 Group       Concol         Experiences 2 Group       Concol         Experiences 2 Group       Concol         Experiences 2 Group       Concol         Experiences 2 Group       Concol         Experiences 2 Group       Concol         Experiences 2 Group <t< td=""><td>This window helps you customize the assignment<br/>by adding a due date and instructions and<br/>specifying the students who will complete the<br/>activity.Do not assign an activity at this time. Close this<br/>box for now.Reflect: How will you use the assignment<br/>customization options to differentiate instruction?Return to the Program Table of Contents.</td></t<>                                                                                                    | This window helps you customize the assignment<br>by adding a due date and instructions and<br>specifying the students who will complete the<br>activity.Do not assign an activity at this time. Close this<br>box for now.Reflect: How will you use the assignment<br>customization options to differentiate instruction?Return to the Program Table of Contents.                                                           |
| Final file.       Home       Browne       Classes       My Library       Q       Image: Second Second Seco | Find additional course resources and activities,<br>such as course-level tests such as the Math<br>Readiness Tests in the <b>Additional Program</b><br><b>Resources</b> folder at the bottom of the Program<br>Table of Contents.                                                                                                    |

Copyright © 2022 Savvas Learning Company LLC All Rights Reserved. Savvas™ and Savvas Learning Company™ are the exclusive trademarks of Savvas Learning Company LLC in the US and in other countries.